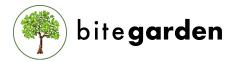

# SonarQube Project Tag Plugin

## HELPING COMPANIES TO DEVELOP BETTER SOFTWARE

## PURPOSE

SonarQube<sup>™</sup> has a powerful tag management in projects space, but the only way to create a tag is manually through the user interface.

With the **Project tag Plugin** everything is **automated** and is set using the meta-data as soon as possible.

Creating tags manually is a very hard when you have a lot of projects.

With this plugin you will be able to set the project tag in an easy way. Just provide the tag through a command line property in your analysis and the plugin will do the rest.

# USAGE

With this plugin you will be able to tag a project automatically in SonarQube<sup>M</sup>:

Set tag through command line property: you just need to add this property "-Dbitegarden.project.tag=YOUR\_TAG" to any of your scanners and the plugin will get the information and will store it in SonarQube™.

In admin settings, launch the process to tag all the projects: once your projects are analysed using the property, you can just launch the process that will tag the projects for you.

Just go to Administration -> Configuration -> Project Tag and launch it.

**Custom and system tags are kept**: the process won't remove any tag and it will only add the tag used during the analysis.

🏟 bite**garder** 

## PROJECT TAG SAMPLE

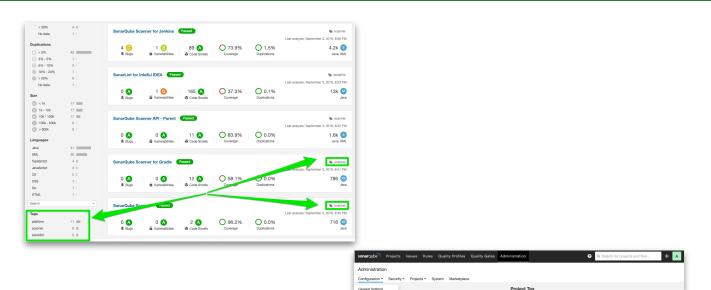